Приложение № 2 к приказу от 15 марта 2023 года № Х/25-пр

## **ВРЕМЕННАЯ ИНСТРУКЦИЯ по применению ключей электронной цифровой подписи Национального удостоверяющего центра Республики Казахстан в электронных договорах, заключаемых между ТОО «Kazakhmys Smеlting (Казахмыс Смэлтинг)» и внешними Поставщиками**

**(пилотный проект)**

**г. Караганда 2023 год**

## **1. Общие положения**

1.1 Настоящая временная Инструкция по применению ключей электронной цифровой подписи Национального удостоверяющего центра Республики Казахстан в электронных договорах, заключаемых между ТОО «Kazakhmys Smelting (Казахмыс Смэлтинг)» и внешними Поставщиками (далее - Инструкция) направлена на регулирование отношений, возникающих при применении ключей электронной цифровой подписи (далее - ЭЦП) для подписания электронных договоров на приобретение ТМЦ, заключаемых между ТОО «Kazakhmys Smеlting (Казахмыс Смэлтинг)» и внешними Поставщиками.

1.2 Электронное подписание договоров с применением ключей ЭЦП допускается только по договорам на поставку ТМЦ, заключаемым с внешними Поставщиками, по итогам электронных торгов, если сумма договора не превышает 5 000 000,00 тенге.

1.3 Инструкция определяет порядок действий внешних Поставщиков.

1.4 Действие настоящей Инструкции распространяется на период с момента ее утверждения по 31 декабря 2023 года.

## **2. Термины, определения и сокращения**

**Внешний Поставщик** - компания, выступающая в качестве контрагента заказчика в заключаемом с ним договоре о приобретении, ТРУ.

**AlmexSign** - модуль работы с внешними Поставщиками (контрагентами).

**ЭЦП** - электронно-цифровая подпись.

**Заказчик** - компания, заинтересованная в приобретении необходимых ТРУ.

**ТРУ** - товары, работы, услуги.

## **3. Регистрация поставщика в кабинете контрагента AlmexSign**

**Роль:** внешний Поставщик. **Путь в Системе:** http://mrk.kazakhmys.kz:8080/#/signUp. **Описание процесса.**

Для первичной регистрации поставщика как контрагента в кабинете необходимо пройти по ссылки и нажать на кнопку «Регистрация», далее необходимо отметить галочку «Использовать ЭЦП» и выбрать ключ ЭЦП GOST для подписания, ввести пароль как продемонстрировано на Рисунках 1 и 2.

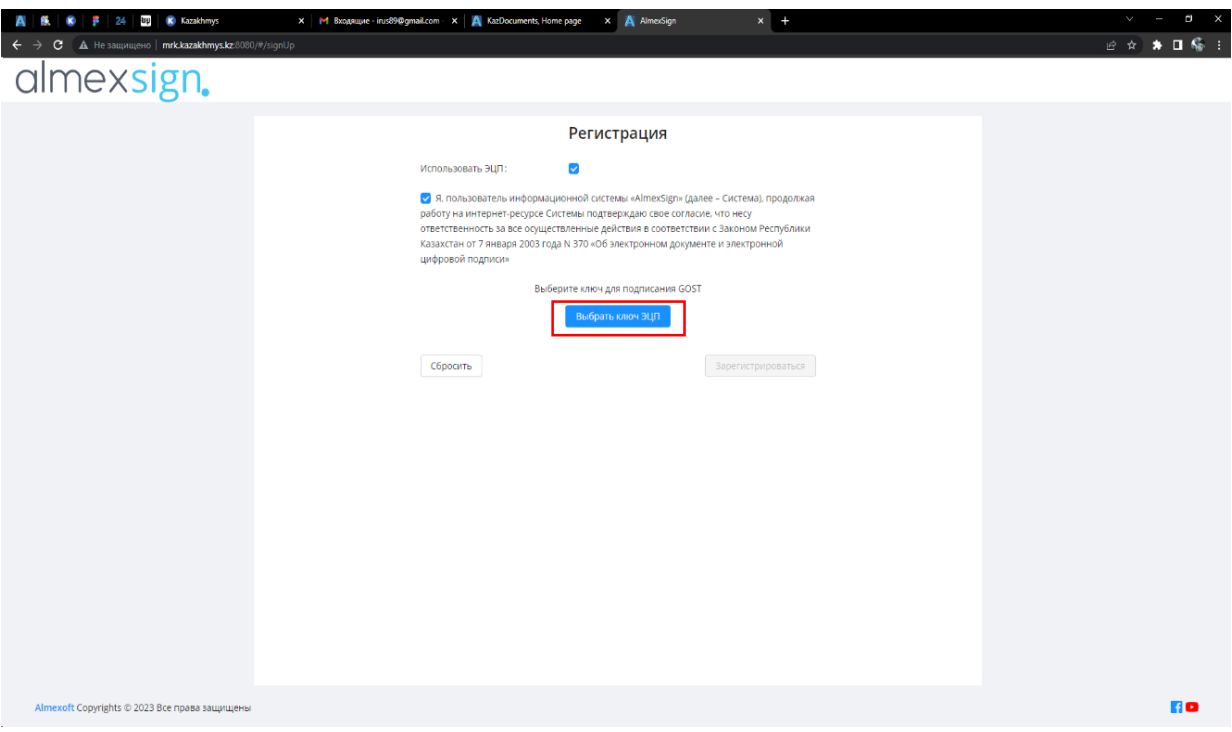

**Рисунок 1 - Регистрация поставщика**

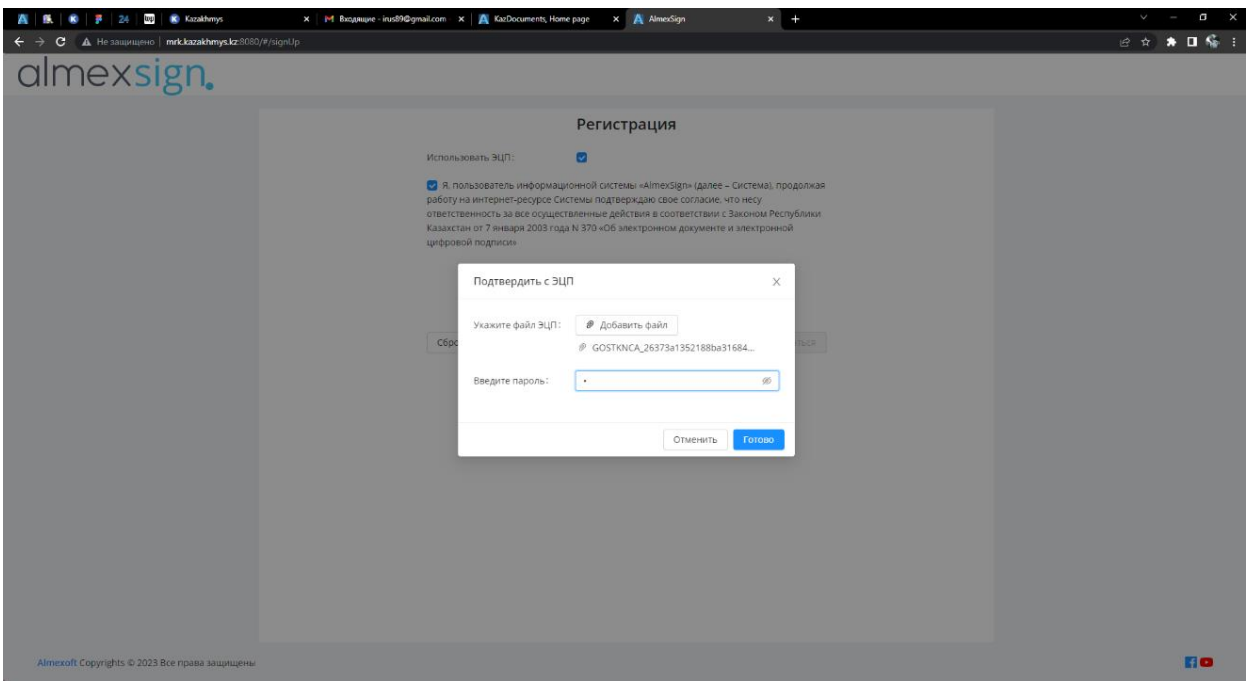

**Рисунок 2 - Выбор ЭЦП GOST**

Далее необходимо заполнить все обязательные поля, как указано в таблице 1 и на рисунке 3.

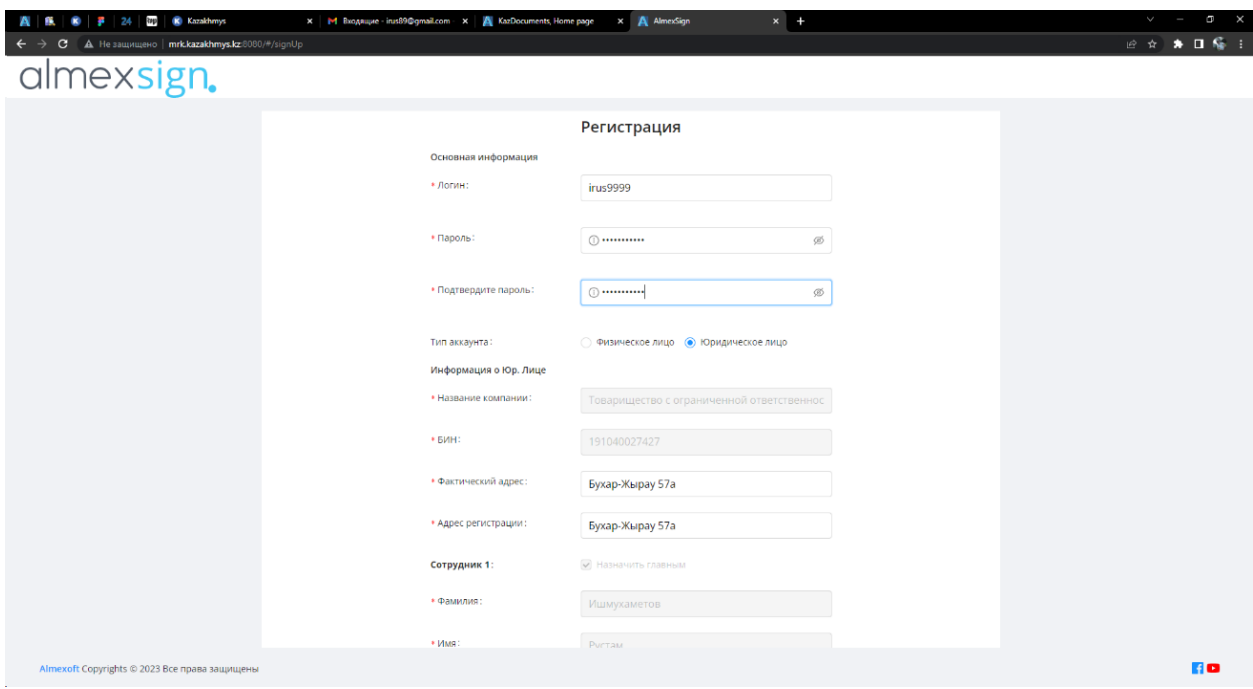

**Рисунок 3 - Заполнение полей поставщика**

| $\alpha$ oshing $\alpha$ it confosintently hosten hoe robining |            |                                 |              |  |  |  |
|----------------------------------------------------------------|------------|---------------------------------|--------------|--|--|--|
| Название поля                                                  | Способ     | Примечание                      | Обязательное |  |  |  |
|                                                                | заполнения |                                 | поле         |  |  |  |
| Логин                                                          | вручную    | Ввести логин и запомнить его    | да           |  |  |  |
| Пароль                                                         | вручную    | Ввести пароль и запомнить его   | да           |  |  |  |
| Подтвердите пароль                                             | вручную    | Ввести пароль и запомнить его   | да           |  |  |  |
| Тип аккаунта                                                   | вручную    | Выбрать тип аккаунта            | да           |  |  |  |
|                                                                |            | Юридическое лицо                |              |  |  |  |
| Название компании                                              | система    | Автоматически                   | да           |  |  |  |
| БИН                                                            | система    | Автоматически                   | да           |  |  |  |
| Фактический адрес                                              | вручную    | Ввести фактический адрес        | да           |  |  |  |
| Адрес регистрации                                              | вручную    | Ввести юридический адрес        | да           |  |  |  |
| Фамилия                                                        | система    | Автоматически                   | да           |  |  |  |
| Имя                                                            | система    | Автоматически                   | да           |  |  |  |
| Отчество                                                       | система    | Автоматически                   | да           |  |  |  |
| Дата рождения                                                  | вручную    |                                 | нет          |  |  |  |
| Должность                                                      | вручную    | Ввести должность сотрудника     | нет          |  |  |  |
|                                                                |            | с правом подписи                |              |  |  |  |
| Контактный email                                               | вручную    | Ввести email для связи          | да           |  |  |  |
| Контактный телефон                                             | вручную    | Ввести номер телефона для связи | да           |  |  |  |
| ИИН Директора                                                  | система    | Автоматически                   | да           |  |  |  |

#### Таблица 1. Заполнение полей поставщика

# **3. Подписание договора в кабинете AlmexSign**

**Роль:** Подписант внешнего Поставщика. **Путь в Системе:** *Кабинет Almexsign.*

### **Описание процесса.**

После подписания договора заказчиком, документ переходит на этап «Утверждение поставщика». На этапе «Утверждение поставщика» пользователю (уполномоченному лицу, со стороны поставщика) доступны следующие действия: «Подписать c ЭЦП», «Отказаться от подписания договора» (Вернуть заказчику).

В случае отказа от подписания документа, поставщик может нажать кнопку «Закрыть» и документ автоматически будет возвращен заказчику и станет недоступен во входящих документах в кабинете поставщика.

В случае подписания документа Поставщику необходимо открыть документ из раздела входящие и выбрать действие Подписать с ЭЦП (рисунок 4).

| $-7A$<br>$\epsilon$                                            | 20 M Banguage (3) - inusB9@g x   ■ Bce crame noapag / Xa6; x   ■ Kas мы crame noworars : x   ■ «Каждый день - шаббат, x   ■ «Яндекс» начал тестиро: x   △ KazDocuments, Documents, Documents, Cocuments, Documents, Document |                                  |                      |            | A AlmexSign                                                                                                    | $\Box$ $\times$<br>÷<br>$\times$<br>配 旧 ☆ ★ 口 临 :                                                                                                    |
|----------------------------------------------------------------|----------------------------------------------------------------------------------------------------|----------------------------------|----------------------|------------|----------------------------------------------------------------------------------------------------|----------------------------------------------------------------------------------------------------|
| A Не защищено   mrk.kazakhmys.kz:8080/#/mrkDocuments<br>mexsig | Черновики Входящие Исходящие                                                                                                    |                                  |                      | Созд       |                                                                                                    | <b><i>@</i></b> Договор без согл.(СЭТ)                                                                                                    |
|                                                                | Краткое содержание                                                                                                    | Вхд.номер/дата                   | Отправитель<br>Asrop | Дата       | $\bullet$ TEst12<br>Общая информация                                                                                                    | 29.08.2023 14:13-<br>29.08.2023 14:13<br>kazdoc<br>ЭЦП-СЭТ/26 (23)<br>29.08.2023 14:06                                                                                        |
|                                                                | <b>TEst12</b>                                                                                                    | ЭЦП-СЭТ/26 (23) от 29.0          | kazdoc               | 29.08.2023 | Дата<br>Отправитель<br>Входящий номер<br>Входящая дата<br>Вложения и подписи<br>1. Договор. docx<br>Ватружен 29.08.2023 14:13<br>Подписи отправителя<br><b>В Пользователь</b><br>П Серийный номер 26373a1352188ba3168432fd6c0ee1001f2<br>$b$ a890<br>Housep.<br>Индивидуальный IIN890308350887<br>номер<br>Email<br>Организация<br>Полное имя<br>Подписано |                                                                                                    |
|                                                                | <b>CIT HETH &amp;</b>                                                                                                    | ЭЦП-СЭТ/25 (23) от 25.08         | kazdoc               | 25.08.2023 |                                                                                                    |                                                                                                    |
|                                                                | <b>EXT</b> Test 25/08                                                                                                    | ЭЦП-СЭТ/24 (23) от 25.08         | kazdoc               | 25.08.2023 |                                                                                                    |                                                                                                    |
|                                                                | <b>EX Test 25/08 v4 @</b>                                                                                                    | ЭЦП-CЭТ/23 (23) от 25.08 kazdoc  |                      | 25.08.2023 |                                                                                                    | • Подписано заказчиком                                                                                                    |
|                                                                | <b>CIT test 25/08 v2 @</b>                                                                                                    | ЭЦП-СЭТ/21 (23) от 25.08         | kazdoc               | 25.08.2023 |                                                                                                    | Функции -                                                                                                    |
|                                                                | Test 25/08 v1                                                                                                    | ЭЦП-СЭТ/20 (23) от 25.08         | kazdoc               | 25.08.2023 |                                                                                                    | Ишмухаметов Рустам Гафурович                                                                                                    |
|                                                                | $T$ тест мрк $\ell$                                                                                                    | ЭЦП-СЭТ/5 (23) от 15.08.2 kazdoc |                      | 15.08.2023 |                                                                                                    | BIN191040027427<br>irus89@gmail.com<br>Товарищество с ограниченной<br>ответственностью \'JNR\"<br>ИШМУХАМЕТОВ РУСТАМ<br>29.08.2023 14:03<br>Подписать с ЭЦП<br><b>Закрыть</b> |

**Рисунок 4 - Выбор договора поставщиком**

Далее необходимо выбрать ЭЦП на компьютере и ввести пароль, как показано на рисунке 5.

| 24.                                                            |                                                                                                    | ■ M Rangaupe (3) - inus99@g × ■ Bce статые подряд / Xali x   ■ Kak мы стали помогать с ×   ■ +Каждый деть - маббат. ×   ■ +Вписких начал тестиро: ×   ■ КазОоситет/в, Document ×                                      |                                                                               | A AlmesSign<br>$\times$                                                                                                    |
|----------------------------------------------------------------|----------------------------------------------------------------------------------------------------|----------------------------------------------------------------------------------------------------|-------------------------------------------------------------------------------|----------------------------------------------------------------------------------------------------|
| $\leftarrow$                                                   |                                                                                                    |                                                                                                    |                                                                               | <b>陶田 ☆ ★ 日 條 :</b>                                                                                                    |
| C A. He защищено   mrk.kazakhmys.kz:8080/#/mrkDocuments<br>nex | Черновики Входящие Исходящие<br>Краткое содержание<br>$C$ TEst12 $\mathscr P$<br>$C$ HOTH $\mathscr{D}$<br>Test 25/08 | Вхд.номер/дата<br>Отправитель Автор<br>ЭЦП-СЭТ/26 (23) от 29.08<br>kazdoc<br>ЭЦП-CЭТ/25 (23) от 25.08 kazdoc<br>ЭЦП-СЭТ/24 (23) от 25.08 kazdoc                                                                       | Co <sub>2</sub><br>Дата<br>29.08.2023<br>25.08.2023<br>25.08.2023             | ⊕ Договор без согл.(СЭТ)<br>$-$ TEst12<br>29.08.2023 14:13 $\triangle$<br>Общая информация<br>29.08.2023 14:13<br>Дата<br><b>Отправитель</b><br>kazdoc<br>Входящий номер-<br>ЭЦП-СЭТ/26 (23)<br>29.08.2023 14:06<br>Входящая дата<br>Вложения и подписи<br>• Подписано заказчиком                                                                                                    |
|                                                                | $K$ Test 25/08 v4 $\mathcal P$<br>$C$ test 25/08 v2 $\theta$<br><b>C</b> Test 25/08 v1 ₽<br>стестирк #                | ЭЦП-СЭТ/23 (23) от 25.08 kazdoc<br>Подтвердить с ЭЦП<br>$\circledcirc$ $\circledcirc$ $\circledcirc$<br>Тип носителя:<br>Укажите файл ЭЦП:<br>● Добавить файл<br>Введите пароль:<br>Отменить<br>Подписать и отправить | 25.08.2023<br>$\times$<br>25.08.2023<br>25.08.2023<br>15.08.2023<br>$\otimes$ | Функции ▼<br>1. Договор.docx<br>3arpyxee 29.08.2023 14:13<br>Подписи отправителя<br><b>Пользователь</b> Ишмухаметов Рустам Гафурович<br>4 Серийный номер 26373a1352188ba3168432fd6d0ee1001f2<br><b>BAR90</b><br>BIN191040027427<br><b>Howep</b><br>- Мидивидуальный <b>INSTORES/0887</b><br>HOMED<br>Pmail.<br>irus89@gmail.com<br>Товарищество с ограниченной<br>Организация<br>ответственностью \'JNR\'<br>ИШМУХАМЕТОВ РУСТАМ<br>Полное имя<br>20.08.2023 14:03<br>Подписано<br>закрыть<br>Подписать с ЭЦГ |
|                                                                | Найдене: 7                                                                                                    |                                                                                                    |                                                                               |                                                                                                    |
| Almexoft Copyrights © 2023 Все права защищены                  |                                                                                                    |                                                                                                    |                                                                               |                                                                                                    |
| $O$ Поиск                                                      |                                                                                                    |                                                                                                    |                                                                               | $\sim$ $\blacksquare$ 40 PYC $\frac{14.16}{20.03.2023}$                                                                                                    |
| Ŧ                                                              | EH.                                                                                                    | wB                                                                                                    |                                                                               |                                                                                                    |

**Рисунок 5- Выбор ЭЦП поставщика**

После подписания документ будет отправлен заказчику, а поставщик сможет просмотреть следующий статус договора «Подписано заказчиком и поставщиком» (Рисунок 6)

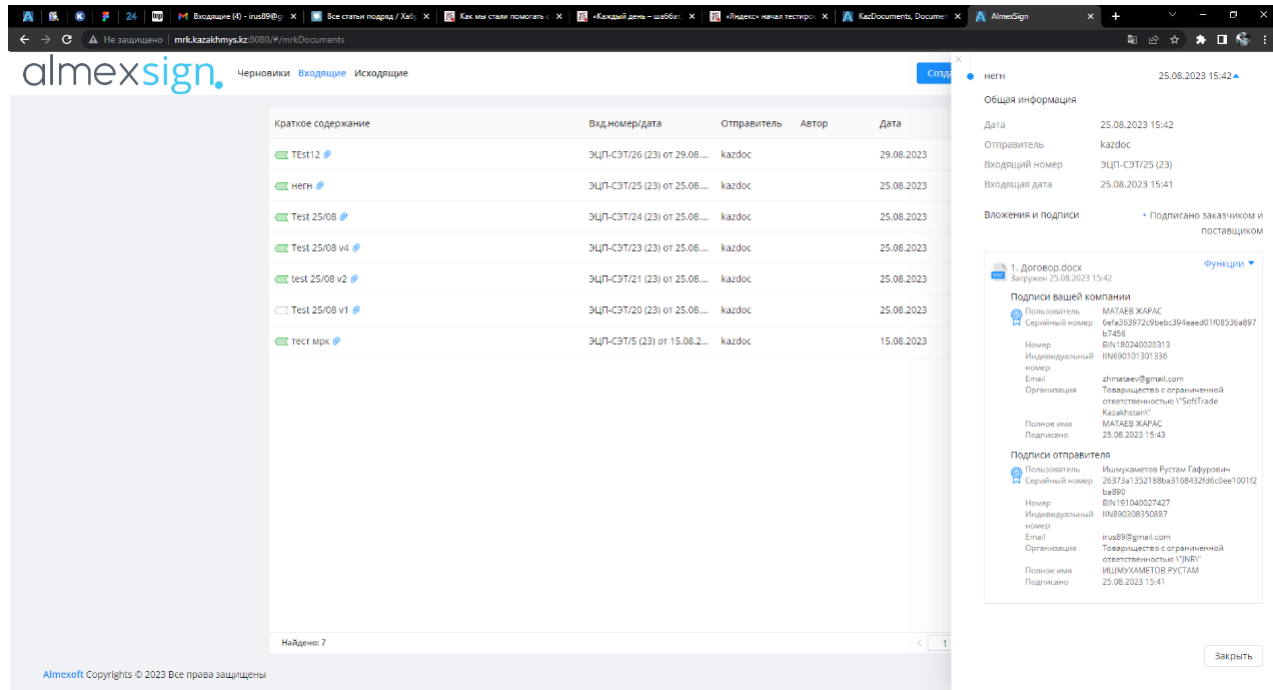

#### **Рисунок 6 - Статус договора**

Данный договор, подписанный с двух сторон, доступен поставщику в разделе «Исходящие». Для проверки ЭЦП договора можно скачать CMS-версию документа, нажав на кнопку «Функции - скачать CMS», далее данный договор можно проверить на портале [https://ezsigner.kz.](https://ezsigner.kz/)

Также можно скачать печатную версию договора нажав на кнопку «Функции - скачать версию для печати».